#### COIN-OR Vendor Workshop

Bradley M. Bell, University of Washington Robin Lougee-Heimer, IBM Kipp Martin, University of Chicago

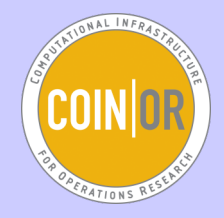

October 11, 2008

 $A\oplus A\rightarrow A\oplus A\rightarrow A\oplus A$ 

 $2Q$ 

4 0 8

#### Outline – Where we are headed

[The CoinBinary/CoinAll Project and Workshop CD](#page-2-0)

[What Can You Do With CoinAll?](#page-10-0)

[CoinAll Projects Walk Through](#page-11-0)

[Solving Optimization Problems](#page-18-0) [Use a Modeling Language](#page-33-0)

[Writing Applications Using COIN-OR](#page-42-0) [Writing Applications – Call a Solver](#page-52-0) [Writing Applications – Build an Instance](#page-59-0) [Writing Applications – Add Cutting Planes](#page-68-0)

4 ロ > 4 団 > 4 ミ > 4 ミ > = 2 + 0 Q Q

 $\mathcal{L}$ 

#### The CoinBinary Project

**Objective:** provide executables and libraries *(i.e. binaries as* opposed to source code) of key COIN-OR projects.

Users often do not wish to download and compile source code!

The CoinBinary project provides a binary distribution of CoinAll.

CoinAll is a set of key COIN-OR projects – but not all projects.

See: <http://www.coin-or.org/download/binary/CoinAll/>.

<span id="page-2-0"></span>You have a CD with the **CoinAll** binary distribution.

#### The workshop CoinAll CD:

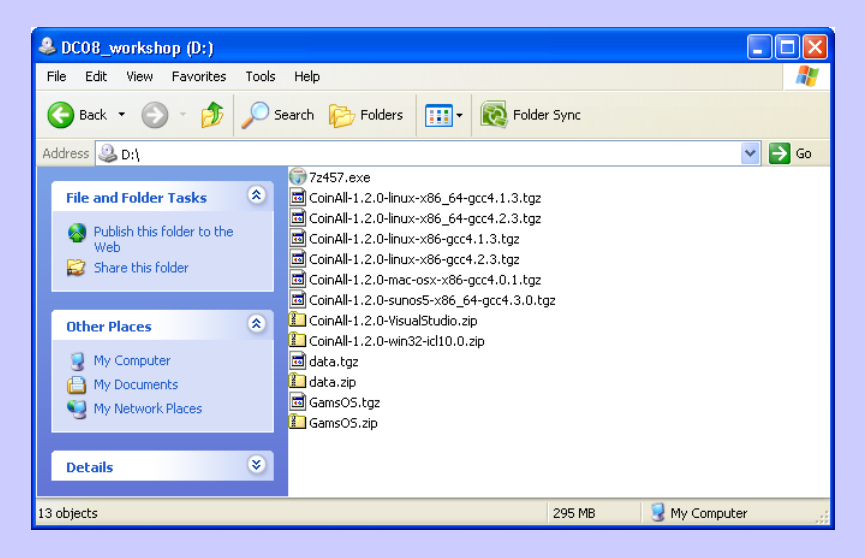

The CD with **CoinAll** contains the following:

- $\triangleright$  CoinAll-1.2.0 folders containing the CoinAll release 1.2.0 project compiled on eight different platforms.
- $\triangleright$  data (.zip and .tgz) test problems in various formats
- ▶ GAMSlinks (.tgz and .zip) a COIN-OR project for using the GAMS modeling language with COIN-OR solvers
	- $\triangleright$  Note: the GAMS modeling language must be obtained seperately
- $\triangleright$  7z457.exe a Windows utility to unzip the zipped files

Windows Users: extract the following files from the CD into a single directory (dc08) on your hard drive:

 $\triangleright$  CoinAll-1.2.0-VisualStudio.zip

 $\blacktriangleright$  data.zip

▶ GamsOS.zip (If you have GAMS on your machine and want to use COIN-OR solvers with GAMS)

Please move the **stylesheets** directory in the **data** directory into the CoinAll-1.2.0-VisualStudio directory.

Windows Users: extracting the files by right-clicking on desired file and choosing Extract All ...

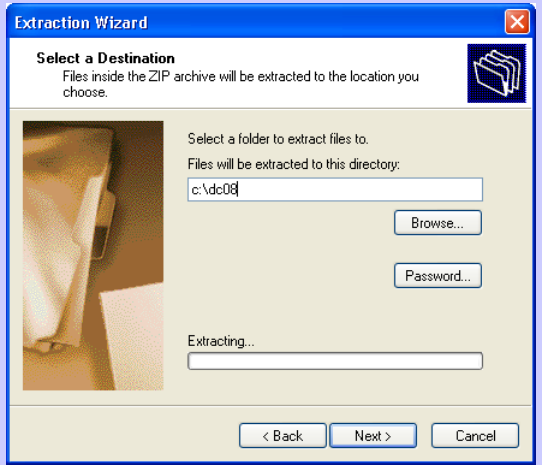

Linux and Mac OS X Users: extract from the CD the following files into a single directory (dc08) on your hard drive:

 $\triangleright$  CoinAll-1.2.0-platform-compiler.tgz, for example:

CoinAll-1.2.0-linux-x86-gcc4.2.3.tgz (Linux 32 bit users)

CoinAll-1.2.0-macosx-x86-gcc4.0..tgz1 (Mac OS X users)

 $\blacktriangleright$  data.tgz

▶ GamsOS.tgz (If you have GAMS on your machine and want to use COIN-OR solvers with GAMS)

**KORK (FRAGE) KEY E POLO** 

The complete list:

- $\triangleright$  CoinAll-1.2.0-linux-x86\_64-gcc4.1.3
- $\triangleright$  CoinAll-1.2.0-linux-x86\_64-gcc4.2.3
- $\triangleright$  CoinAll-1.2.0-linux-x86-gcc4.1.3
- $\triangleright$  CoinAll-1.2.0-linux-x86-gcc4.2.3
- $\triangleright$  CoinAll-1.2.0-mac-osx-x86-gcc4.0.1
- $\triangleright$  CoinAll-1.2.0-sunos5-x86\_64-gcc4.3.0
- $\triangleright$  CoinAll-1.2.0-VisualStudio
- $\triangleright$  CoinAll-1.2.0-win32-icl10.0

4 日本 X ミト X ミト ニヨー YO Q Q

Linux and Mac OS X Users: unpack your files

tar -xzf /media/cdrom1/data.tgz (Ubuntu)

tar -xzf /Volumes/DC08\_workshop/data.tgz (Mac OS X)

Or, using gnome, right-click and select Extract to...

**KOD KOD KED KED E DAA** 

#### What Can You Do With CoinAll?

- $\triangleright$  Use the solvers out-of-the-box to solve optimization problems
	- $\triangleright$  solve problems in mps, nl, or osil format
	- $\triangleright$  use with modeling languages such as AMPL, GAMS, and MPL
- $\triangleright$  Write code to call solvers as part of a larger application
- $\triangleright$  Use the APIs (application program interface) to build models
- $\triangleright$  Use the APIs to build customized solution procedures (e.g. cutting planes, column generation, etc.)
- <span id="page-10-0"></span> $\triangleright$  Research/Teaching/Consulting/Business Applications

A few project highlights (among the 30 COIN-OR projects):

 $\triangleright$  Clp: Coin linear program

Project Manager: John Forrest

 $\triangleright$  Cbc: Coin branch and cut – an integer programming package

Project Manager: John Forrest

**Ipopt:** Interior Point OPTimizer – this came from a state-of-the-art research code using interior methods to solve nonlinear optimization problems.

<span id="page-11-0"></span>Project Manager: Andreas Wächter

The above packages are used to solve real problems: <h>ttps://projects.coin-or.org/Ipopt/wiki/SuccessStories <h>ttps://projects.coin-or.org/Cbc/wiki/SuccessStories 

A few other project highlights:

 $\triangleright$  SYMPHONY: an integer programming package that supports parallel processing.

Project Manager: Ted Ralphs

▶ Bonmin: Basic Open-source Nonlinear Mixed INteger programming is for nonlinear integer programming.

Project Manager: Pierre Bonami

 $\triangleright$  Osi: Open solver interface – a generic API for mixed integer linear programs. With this you can call solvers such as Cplex and Glpk.

Project Manager: Matthew Saltzman

4 ロ > 4 団 > 4 ミ > 4 ミ > = 2 + 0 Q Q

A few other project highlights:

▶ GAMSlinks: allows you to use the GAMS algebraic modeling language and call COIN-OR solvers. Not part of CoinAll, but on the CD.

Project Manager: Stefan Vigerske

 $\triangleright$  FLOPC++: an open-source modeling language.

Project Manager: Tim Hultberg

 $\triangleright$  Cgl: Cut Generation Library (CgI) is an open collection of cutting plane implementations ("cut generators") for use in teaching, research, and applications. Cgl can be used with other COIN-OR packages that make use of cuts, such as the mixed-integer linear programming solver Cbc.

Project Manager: Robin Lougee-Heimer and Francois Margot

KID KAR KERKER E 1990

A few other project highlights:

 $\triangleright$  CppAD: a project managed by Brad Bell for doing algorithmic differentiation – a key ingredient in modern nonlinear optimization codes.

Project Manager: Brad Bell

 $\triangleright$  Bcp: Branch cut-and-price. Provides, for example, a generic framework to do column generation.

Project Manager: Laci Ladanyi

4 ロ > 4 団 > 4 ミ > 4 ミ > = 2 + 0 Q Q

A few other project highlights:

 $\triangleright$  CoinMP: – a callable library that wraps around CLP, CGL, and CBC, providing C-API interface just like CPLEX, XPRESS, and LINDO.

Project Manager: Bjarni Kristjansson

 $\triangleright$  Optimization Services:  $-$  a framework for doing distributed optimization.

Project Manager: Jun Ma, Gus Gassmann, and Kipp Martin

**KORK (FRAGE) KEY E POLO** 

# Optimization Services (OS)

Optimization Services (OS) integrates numerous COIN-OR projects. The OS project provides:

- $\triangleright$  A set of XML based standards for representing optimization instances (OSiL), optimization results (OSrL), and optimization solver options (OSoL).
- $\triangleright$  A robust API for linear and nonlinear problems.
- $\triangleright$  A command line executable OSSolverService for reading problem instances (OSiL format, nl format, MPS format) and calling a solver either locally or on a remote server.
- $\triangleright$  Utilities that convert AMPL nl files into the OSiL format and MPS files into the OSiL format.

# Optimization Services (OS)

#### OS Continued ...

- $\triangleright$  Client side software that is used to create Web Services SOAP packages with OSiL instances and contact a server for solution.
- $\triangleright$  Standards that facilitate the communication between clients and solvers using Web Services.
- $\blacktriangleright$  Server software that works with Apache Tomcat.

What follows is done using the OS project, rather than projects individually.

KID KAD KE KEDI E I ORA

The Windows Visual Studio distribution has the following directory structure:

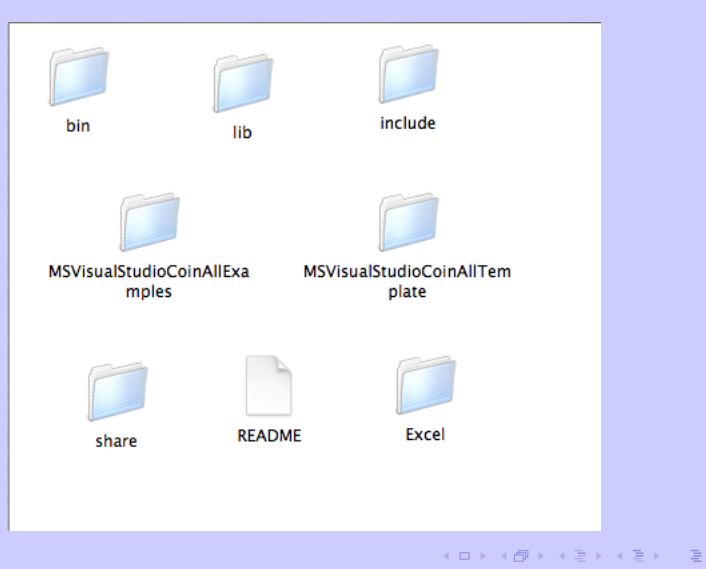

<span id="page-18-0"></span> $OQ$ 

A Linux distribution has the following directory structure:

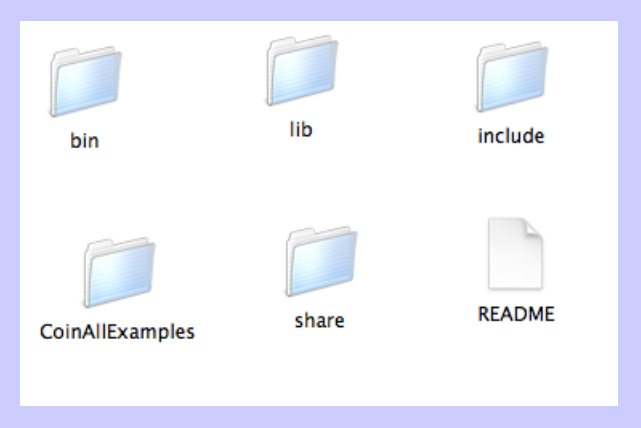

イロメ イ団メ イヨメ イヨメー ヨ

 $OQ$ 

We use the **OSSolverService** executable to:

- $\triangleright$  Solve a model instance using a solver that is included in your distribution. It takes three (four) formats
	- $\blacktriangleright$  AMPL n<sub>1</sub> format
	- $\triangleright$  the defacto standard mps format (does not handle nonlinear)
	- $\triangleright$  the new OS XML OSiL format (does handle nonlinear)
	- $\triangleright$  GAMS gms format through GAMSlinks
- ▶ Use OSSolverService with the OS protocols to communicate with a remote solver service

**KORK (FRAGE) KEY E POLO** 

The **bin** directory contains optimization solver executables.

You can use any of the solver executables individually or you can use OSSolverService.exe (which is linked to the individual solvers).

Will will solve the linear program (Par Inc.):

$$
\begin{array}{rcl} \text{MAX} & 10 * X1 + 9 * X2 \\ & .7 * X1 + X2 & \leq & 630 \\ & .5 * X1 + (5/6) * X2 & \leq & 600 \\ & X1 + (2/3) * X2 & \leq & 708 \\ & .1 * X1 + .25 * X2 & \leq & 135 \\ & X1, X2 & \geq & 0 \end{array}
$$

Solve a linear program: using the OSSolverService. At the command line, connect  $(cd)$  to the bin directory and execute the following:

To solve a problem in OSiL XML format

OSSolverService -osil ../../data/osilFiles/parincLinear.osil

To solve a problem in AMPL nl format

OSSolverService -nl ../../data/amplFiles/parinc.nl

To solve a problem in MPS format

OSSolverService -mps ../../data/mpsFiles/parinc.mps

4 ロ > 4 団 > 4 ミ > 4 ミ > = 2 + 0 Q Q

# The result is printed in XML format:<br>
S'mpl version="1.8" encoding="UTF-8"?>s?xml-stylesheet type = "text/xsl" href = ".../stylesheets/0Scl..xslt"?

```
><osrl xmlns="os.optimizationservices.org" xmlns:xsi="http://www.w3.org/2001/XMLSchema-instance"
xsi:schemaLocation="os.optimizationservices.org http://www.optimizationservices.org/schemas/0SrL.xsd" >
znacjil + Headers
<aeneralStatus type="success"/>
<serviceName>Solved with Coin Solver: chc</serviceName>
zinstanceNamesPar Inc. z/instanceNames
z/resultHeaders
<resultData>
<optimization numberOfSolutions="1" numberOfVariables="2" numberOfConstraints="4" numberOfObiectives="1">
<solution objectiveIdx="-1">
<status type="optimal"/>
cyprightess
evaluess
cyan idv="0"-539 9842493109073</var>
\frac{1}{2}yar idx="1">252.01102548236486</yar>
</values>
<other name="reduced costs" description="the variable reduced costs">
\sqrt{9} idx="0">-8.88178e-16</var>
<var idx="1">-0</var>
c/others
</variables>
<objectives>
evaluess
<obj idx="-1">7667.941722450357</obj>
</values>
</objectives>
<constraints>
edual Values
<con idx="0">4.374566387279443</con>
<con idx="1">-0</con>
<con idx="2">6.937803528904391</con>
<con idx="3">-0</con>
c/dualValues</constraints>
</solution>
</optimization>
</resultData>
</osrl>
```
More detail – variables values

```
<values>
    <var idx="0">539.9842493109073</var>
    <var idx="1">252.01102548236486</var>
</values>
```
The objective function value

```
<objectives>
<values>
<obj idx="-1">7667.941722450357</obj>
</values>
</objectives>
```
KID KAR KERKER E 1990

You can also print the result to a file.

Use the osrl option

```
OSSolverService -osil ../../data/osilFiles/parincLinear.osil
    -osrl result.xml
```
You can display the result in a browser using XSLT.

Copy data/stylesheets into the root of the CoinAll distribution.

Open in your browser

KO K K Ø K K E K K E K E K D K O

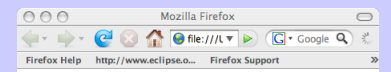

#### **Optimization Solution**

**General Status:** 

**SUCCess** 

Message:

**Solver Used** 

**Solved with Coin Solver: cbc** 

#### **Objective Function Value**

7667.941722450357

#### **Primal Solution**

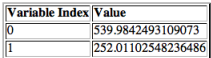

#### **Dual Solution**

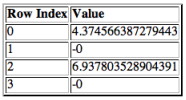

27

 $\langle \oplus \rangle$   $\rightarrow$   $\exists$   $\rangle$   $\rightarrow$   $\exists$   $\rangle$   $\rightarrow$   $\exists$ 

 $OQ$ 

Done

To solve a **linear program** set the solver options to:

- $\blacktriangleright$  clp
- $\blacktriangleright$  dylp

To solve a **mixed-integer linear program** set the solver options to:

- $\blacktriangleright$  cbc
- $\blacktriangleright$  symphony

To solve a **continuous nonlinear program** set the solver options to:

 $\blacktriangleright$  ipopt

To solve a mixed-integer nonlinear program set the solver options to:

 $\blacktriangleright$  bonmin

KID KAR KERKER E 1990

Solving a **linear integer** program:

```
OSSolverService -osil ../../data/osilFiles/p0033.osil
      -solver cbc
```
Solving a **nonlinear** optimization problem

```
OSSolverService -osil ../../data/osilFiles/rosenbrockmod.osil
      -solver ipopt
```
Solving a **mixed-integer nonlinear** optimization problem

OSSolverService -osil ../../data/osilFiles/bonminEx1.osil -solver bonmin

It is possible to build the OSSolverService to work with other solvers but they are not included due to licensing issues.

 $\blacktriangleright$  Glpk

 $\blacktriangleright$  Cplex

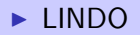

KID KAR KERKER E 1990

Continually writing out command line options a pain. Use a configuration file instead. Do something like:

OSSolverService -config ../../data/configFiles/testLocal.config

where the file testLocal.config is

-osil ../../data/osilFiles/parincLinear.osil -solver cbc

Note: the only option that is required is the location of an instance file

**KO X イロン イミン イミン ニミー つんぐ** 

Finally – you can call solvers remotely.

Specify a service location of the remote solver service.

OSSolverService -osil ../data/osilFiles/parincLinear.osil -serviceLocation http://gsbkip.chicagogsb.edu/os/OSSolverService.jws

**KORK SERKER E DAG** 

To get help

OSSolverService -h

 $-OR-$ 

OSSolverService --help

**KOD KOD KED KED E DAG** 

## Using a Modeling Language

#### Where are we?

Well, we can solve an optimization problem, assuming we have it in OSiL, nl, gams, or MPS format. Where does the OSiL, nl, gams, or MPS file come from? Ugh!

There are two general ways to create the optimization instance.

- ▶ Use a modeling language!!! The AMPL, GAMS, and MPL solvers work with COIN-OR solvers. You can also use FlopC $++$  (but it requires a compiler and knowledge of  $C_{++}$ ).
- $\triangleright$  Build the instance using COIN-OR libraries.

<span id="page-33-0"></span>**KO X イロン イミン イミン ニミー つんぐ** 

# USING OSAmplClient

In the CD distribution again locate the bin directory. The bin directory contains an application OSAmplClient.

Inside of AMPL you "declare" OSAmplClient to be solver. It takes care of the rest.

There is not a size limitation on the solvers, however the AMPL you download off is constrained in size. I think the "free" version is about 300 constraints and variables.

KID KAD KE KEDI E I ORA

# USING OSAmplClient

Use the following sequence to solve a problem from AMPL. We assume that the AMPL model is hs71.mod.

Execute **ampl.exe** at the command line. Once inside **ampl.exe** do the following:

model hs71.mod; # tell AMPL that the solver is OSAmplClient option solver OSAmplClient;

# now tell OSAmplClient to use Ipopt option OSAmplClient\_options "solver ipopt";

# now solve the problem solve;

4 ロ > 4 団 > 4 ミ > 4 ミ > = 2 + 0 Q Q
# USING OSAmplClient

#### AMPL result of solve:

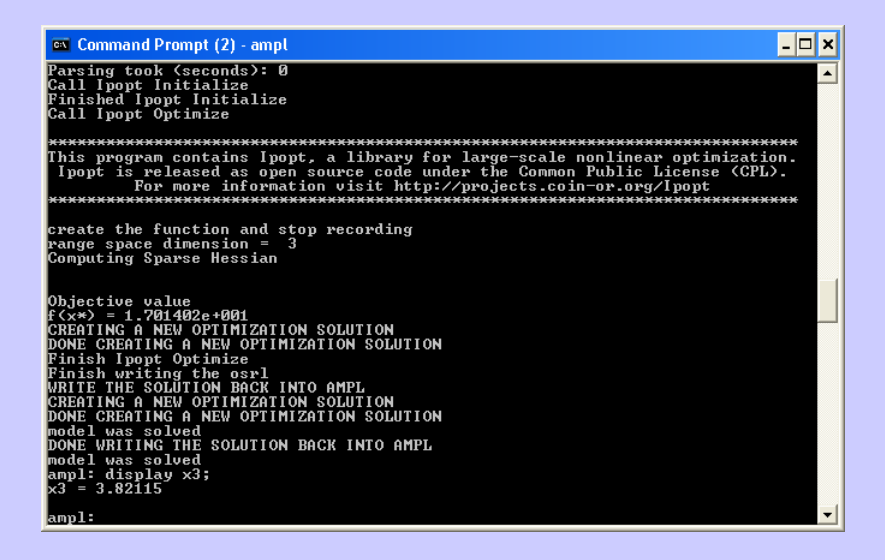

イロン イ御ン イヨン イヨン 一重

 $OQ$ 

# USING OSAmplClient

You can also call a remote (i.e. over the network) solver from inside AMPL.

In order to call a remote solver service, after the command

option OSAmplClient\_options "solver ipopt";

set the solver service option to the address of the remote solver service.

```
option ipopt_options
  "service http://gsbkip.chicagogsb.edu/os/OSSolverService.jws";
```
# USING GAMS

You can also use GAMS (General Algebraic Modeling System). Used in a fashion very similar to AMPL.

However, you need to download the COIN-OR project **GAMSlinks.** 

In the GAMSlinks folder select the platform you have.

Copy **gmsos\_zip** into the GAMS 22.8 directory.

Execute the command gamsinst.

KID KAD KE KEDI E I ORA

## USING GAMS

Inside the GAMS 22.8 directory execute the following command.

gams rbrockmod nlp=os

The option optfile=1 tells GAMS to read the file os.opt for additional options. The os.opt file is

writeosil osil.xml writeosrl osrl.xml solver ipopt

# USING GAMS

To solve a problem remotely in GAMS add the **service** option to the option file:

writeosil osil.xml writeosrl osrl.xml service http://gsbkip.chicagogsb.edu/os/OSSolverService.jws solver ipopt

**KOD KOD KED KED E DAA** 

## USING MPL

You can use MPL in conjunction with CoinMP to call COIN-OR solvers.

See: <http://www.maximalsoftware.com/academic/>

**KOD KOD KED KED E DAA** 

The CoinAll distribution provides libraries of COIN-OR projects that can be used to build applications.

You Can:

- $\triangleright$  Write code to call solvers as part of a larger application
- $\triangleright$  Use the APIs (application program interface) to build models
- $\triangleright$  Use the APIs to build customized solution procedures (e.g. cutting planes, column generation, etc.)

**KORK (FRAGE) KEY E POLO** 

The example problems are in the **CoinAllExamples** or MSVisualStudioCoinAllExamples.

addCuts– illustrates how to add cuts to a branch-and-cut algorithm

CppAD – illustrates how to use the CppAD project – Brad Bell

instanceGenerator – illustrates how to use the libraries to generate a nonlinear programming problem

osTestCode — illustrates how to use the libraries to generate a linear program and call a solver

 $template - an empty project (set up to link to all the libs)$ that you can use for your own applications

Windows – Visual Studio project files configured to link with the libraries in the **lib** directory and include the header files in the include directory.

Linux and Mac OS X – Makefiles configured to link with the libraries in the **lib** directory and include the header files in the include directory.

First, we just call a solver from an application to see if everything is working. We illustrate with the **osTestCode** example in CoinAllExamples.

First, we just call a solver from an application to see if everything is working. We illustrate with the **osTestCode** example in CoinAllExamples.

The osTestCode does the following:

- $\triangleright$  Builds an in-memory instance of the linear programming example we solved earlier.
- $\triangleright$  Creates a Clp solver object (more on this later)
- $\triangleright$  Optimizes the problem with the Clp solver object

**KORK (FRAGE) KEY E POLO** 

#### Test with Windows. Locate the solution file in MSVisualStudioCoinAllExamples.

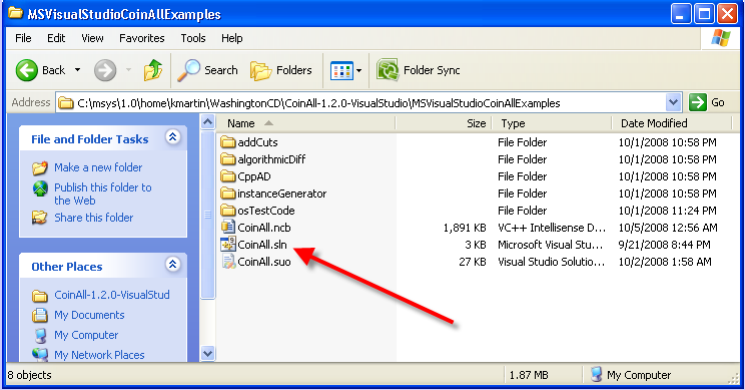

Set the **osTestCode** project as the default project.

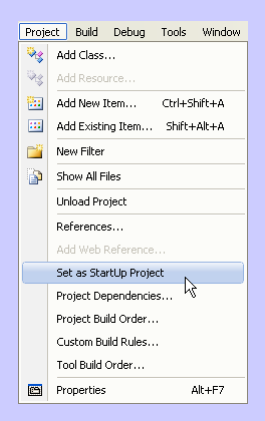

K ロ ▶ K @ ▶ K ミ ▶ K ミ ▶ │ 글

 $OQ$ 

Rebuild the osTestCode project.

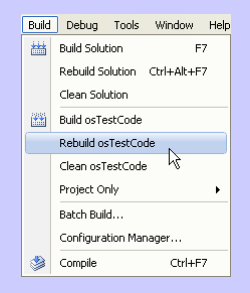

 $A(D) \rightarrow A(\overline{D}) \rightarrow A(\overline{D}) \rightarrow A(\overline{D}) \rightarrow \cdots \rightarrow \overline{D}$ 

 $OQ$ 

#### Run the osTestCode project.

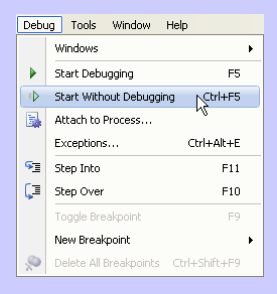

 $A(D) \rightarrow A(\overline{D}) \rightarrow A(\overline{D}) \rightarrow A(\overline{D}) \rightarrow \cdots \rightarrow \overline{D}$ 

 $QQQ$ 

The result of running the osTestCode project.

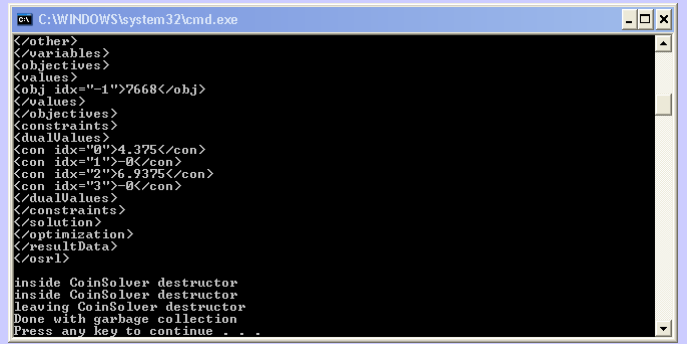

 $-209$ 

Test in Linux and Mac OS X

Step 1: Connect to the directory CoinAllExamples/osTestCode

Step 2: type Make

Step 3: type ./osTestCode

KID KAD KED KED E 1990

## Writing Applications – Call a Solver

The BIG PICTURE: most optimization solvers have an API (application program interface).

You can use the solver API to create the solver-specific representation of an optimization instance.

The OS library wraps around the solver-specific APIs, takes a generic non-solver-specific model instance, and converts it into the solver-specific representation.

**KORK (FRAGE) KEY E POLO** 

### Writing Applications – Call a Solver

An illustration!

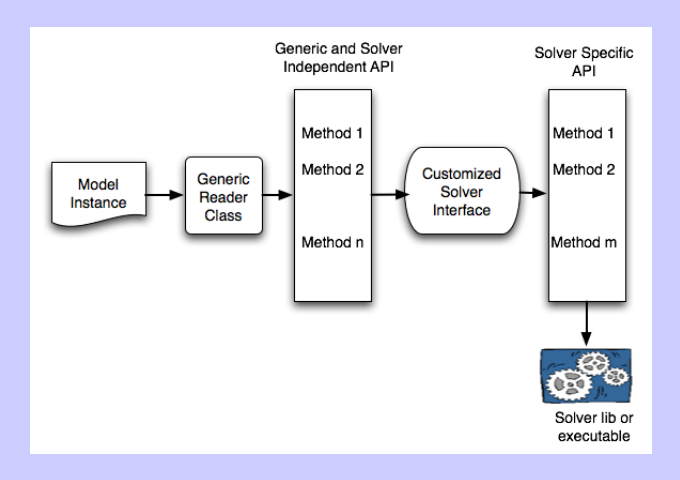

## Writing Applications – Call the Clp Solver

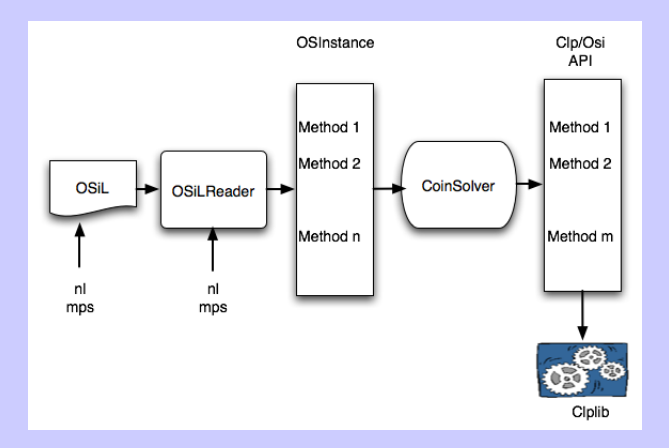

**KOD KOD KED KED E DAA** 

## Writing Applications – Call a Solver

Basic Idea for calling a solver: the OS library contains solver classes.

- $\triangleright$  Step 1: Create a specific solver object
- $\triangleright$  Step 2: Feed the solver object a generic solver-independent model instance
- $\triangleright$  Step 3: Build the solver-specific model instance (customized for each solver API (Application Program interface) )
- $\triangleright$  Step 4: Solve the problem

**KORK (FRAGE) KEY E POLO** 

## Call a Solver (with Code)

**Step 1:** Create a Clp solver object

```
CoinSolver *solver = new CoinSolver();
solver->sSolverName ="clp";
```
**Step 2:** Feed the solver object a generic solver-indepenent model instance

solver->osinstance = osinstance;

**Step 3:** Build the Clp-specific model instance

solver->buildSolverInstance();

**Step 4:** Solve the problem using Clp

solver->solve();

### Writing Applications – Call a Solver

Now change to **Ipopt** solver.

#### Change:

```
CoinSolver *solver = new CoinSolver();
solver->sSolverName ="clp";
```
#### To:

IpoptSolver \*solver = new IpoptSolver(); //solver->sSolverName ="clp";

KID KAR KERKER E 1990

## Writing Applications – Call a Solver

The following solver classes are available.

- $\triangleright$  OSBonMinSolver
- ▶ OSCoinSolver (based on OSI interface)
	- $\triangleright$  Clp
	- $\triangleright$  Cbc
	- $\triangleright$  Cplex (not included with CD build)
	- $\triangleright$  DyLP
	- $\triangleright$  Glpk (not included with CD build)
	- $\triangleright$  SYMPHONY
- $\triangleright$  OSIpoptSolver
- ▶ OSLindoSolver (not included with CD build)

You can either: 1) read an instance from a file or string; or 2) create the instance in-memory.

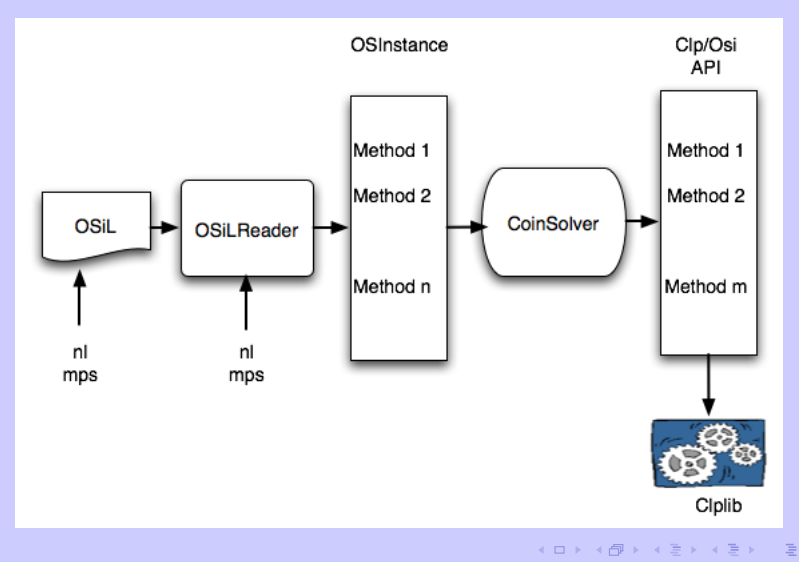

 $OQ$ 

The **OSInstance** class provides an API for connecting a model instance with a solver.

 $\triangleright$  set() and add() methods for creating models

 $\rightarrow$  get() methods for getting information about a problem

 $\triangleright$  calculate() methods for finding gradient and Hessians using algorithmic differentiation

Let's create a problem from scratch.

The COIN-OR software is object oriented.

Key Idea 1: Create an OSInstance object.

OSInstance \*osinstance = new OSInstance();

Put some variables in

osinstance->setVariableNumber( 2);

osinstance->addVariable(0, "x0", 0, OSDBL\_MAX, 'C', OSNAN, ""); osinstance->addVariable(1, "x1", 0, OSDBL\_MAX, 'C', OSNAN, "");

Don't forget the constraints!

osinstance->setConstraintNumber( 4);

osinstance->addConstraint(0, "row0", -OSDBL\_MAX, 630, 0); osinstance->addConstraint(1, "row1", -OSDBL\_MAX, 600, 0); osinstance->addConstraint(2, "row2", -OSDBL\_MAX, 708, 0); osinstance->addConstraint(3, "row3", -OSDBL\_MAX, 135, 0);

In practice, you would generate the constraints inside a loop(s) rather than enumerating them one-by-one.

There are similar constructs for:

 $\blacktriangleright$  the objective function

 $\triangleright$  constraints with all linear terms

 $\blacktriangleright$  quadratic constraints

 $\triangleright$  constraints with general nonlinear terms

**KOD KOD KED KED E DAA** 

Exercise: changing a constraint upper bound.

It is possible to access the OSInstance object directly.

Change the first constraint's upper bound from 708 to 500.

osinstance->instanceData->constraints->con[0]->ub = 500;

See examples/osTestCode for the details of this example.

See examples/instanceGenerator for an example of building a nonlinear model.

K ロ X (個) X を X (を) / を 2 (の) Q Q Q

Deja vu all over again – where we are:

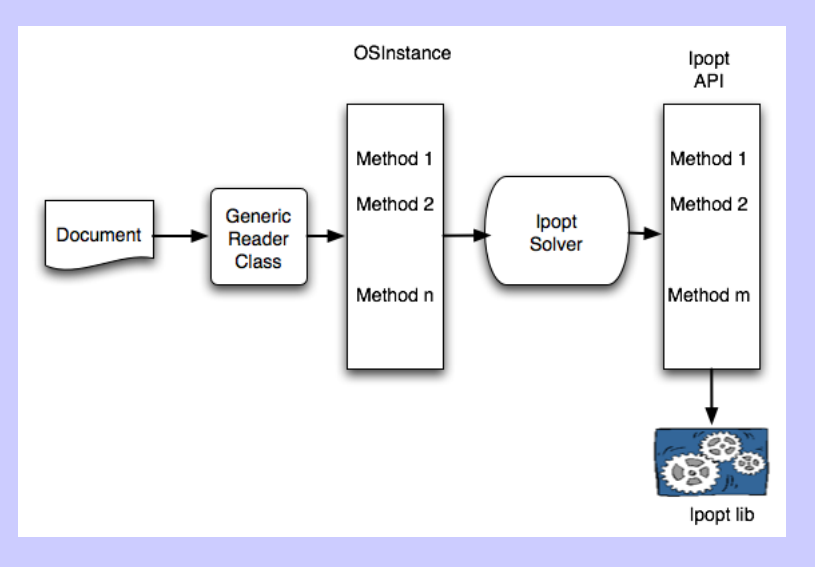

Nonlinear solvers – some nonlinear solvers, e.g. **Bonmin** or **lpopt**, often want function and derivative evaluations rather than an explicit formulation.

The OS library has calculate() methods for function and derivative information.

For example, the Ipopt API has a method **eval\_jac\_g(...)** that requires the Jacobian of the constraint matrix. Just have this method call

osinstance->calculateAllConstraintFunctionGradients(...)

Some nonlinear solvers, e.g. LINDO, want a problem in an expression list format.

Not a problem!

The OS library has methods that will return the problem as postfix or prefix expression lists.

#### Writing Applications – Add Cutting Planes

The example for this is **addCuts**. It illustrates using the **Cgl** (Constraint generation library) project.

The example problem illustrates:

Step 1: Read a problem and create an internal generic instance.

Step 2: Create a solver object.

Step 3: Solve the LP relaxation.

Step 4: Add cut generators.

Step 5: Go into branch-and-bound

**KORK (FRAGE) KEY E POLO** 

#### Writing Applications – Add Cutting Planes

Here we go with code:

Create a Clp solver object and give it the instance

```
CoinSolver *solver = NULL;
solver = new CoinSolver();
solver->sSolverName ="clp";
solver->osinstance = osinstance;
```
Build the solver-specific instance and solve.

```
solver->buildSolverInstance();
solver->osiSolver->initialSolve();
```
**KORK (FRAGE) KEY E POLO** 

#### Writing Applications – Add Cutting Planes

Create the cut generators and a Cbc model

```
CglKnapsackCover cover;
CglSimpleRounding round;
CglGomory gomory;
CbcModel *model = new CbcModel( *solver->osiSolver);
```
add the cutgenerators

```
model->addCutGenerator(&gomory, 1, "Gomory");
model->addCutGenerator(&cover, 1, "Cover");
model->addCutGenerator(&round, 1, "Round");
```
solve

```
model->branchAndBound();
```
**KO X イロン イミン イミン ニミー つんぐ** 

## Getting Help

Try <h>ttps://projects.coin-or.org/OS

See the 88 page User's Manual

<h>ttp://www.coin-or.org/OS/doc/osUsersManual\_1.1.pdf

**KOD KOD KED KED E DAA**